# Litmos by CallidusCloud

**QUICK ACTIONS** 

## **Release Notes 2017.4 Feature Release**

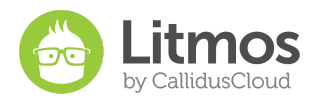

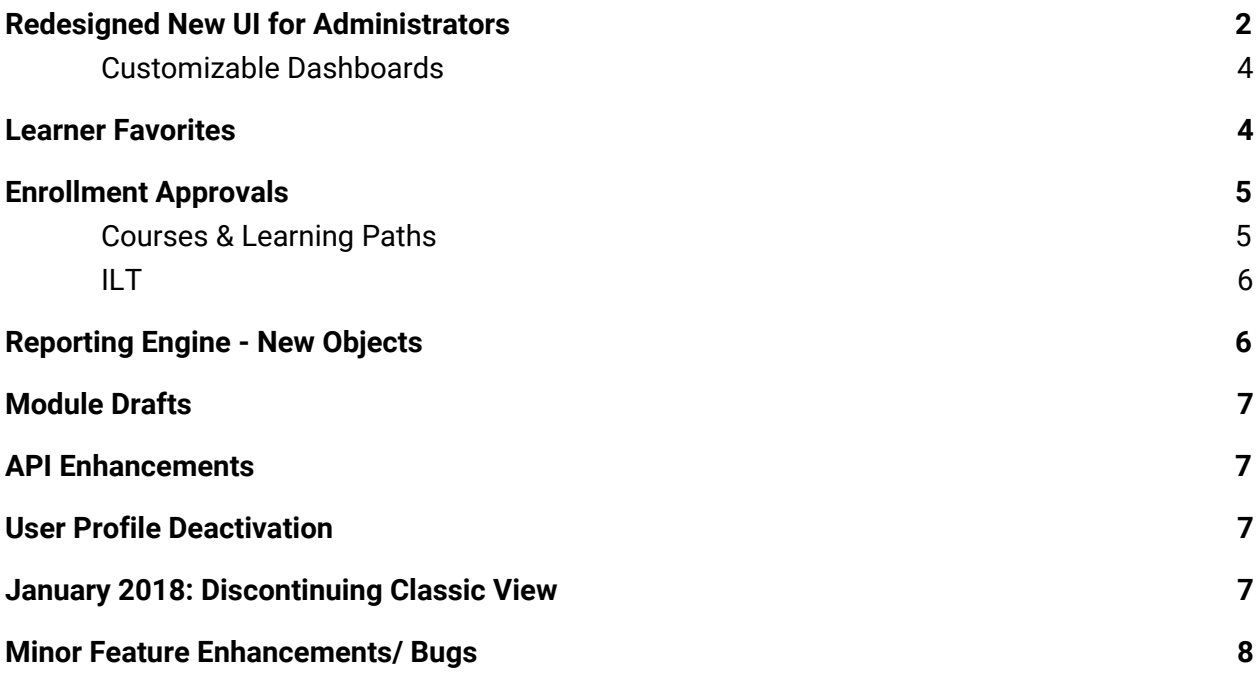

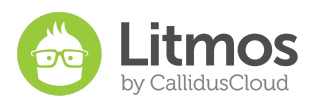

## <span id="page-2-0"></span>**Redesigned New UI for Administrators**

We recently released a new UI for Learners and now we are introducing the new UI for Administrators. The new UI is the second phase in giving Litmos a fresh, modern look by introducing the same look and feel to the Admin view.

These changes are valuable because they offer both visual appeal and extended functionality. Some of the features you will experience while navigating through the new Admin UI are a redesigned course builder, enhanced search functionality, customizable dashboards, and a reorganized Accounts tab.

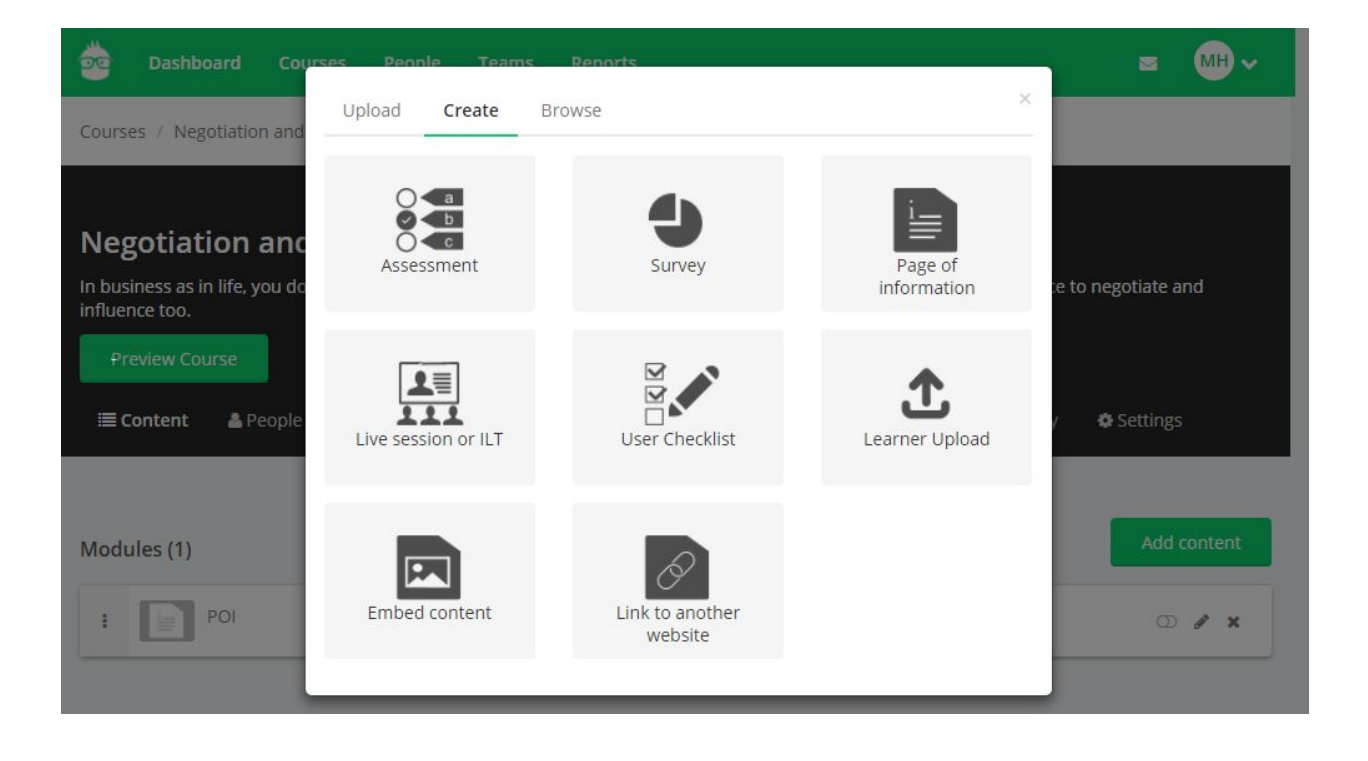

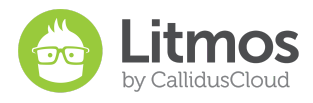

 $\mathbf{E} = \mathbf{S} \mathbf{R} \mathbf{v}$ 

 $\mathbf{E} = \mathbf{S} \mathbf{R} \times$ 

Courses

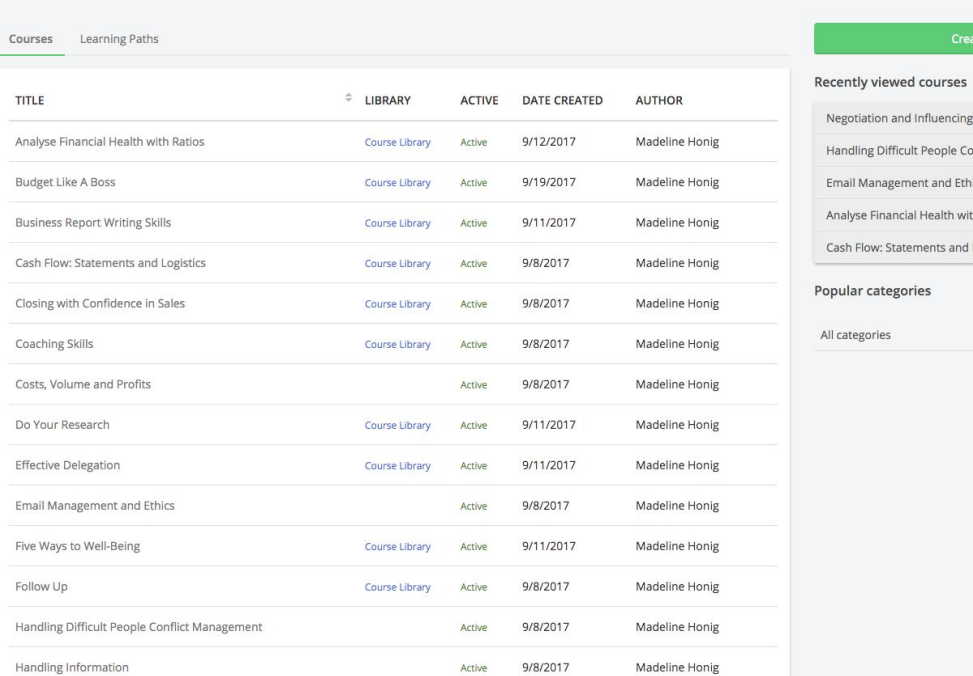

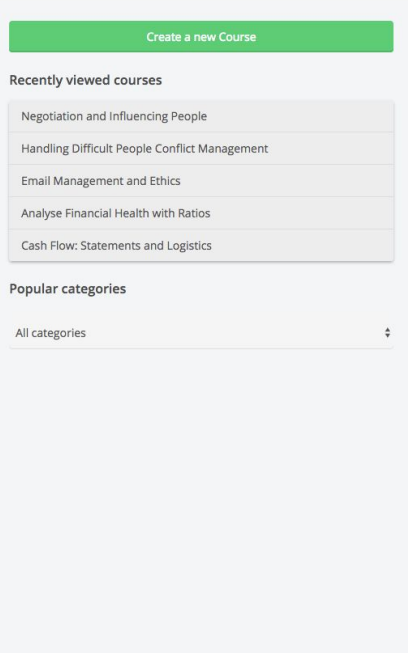

ADD FILTER O Quick Search

Reports

壺

Did you know? (last 30 Days) Course Completed **202** People Never logged in Assigned courses completed Most active Courses Most active People Legacy - Create a report Jennifer Barela Quick reports Learning Paths Lancing Barnes Courses People Derrick Ballard Teams Modules Liliyan Ball Assessment Survey **Brandon Smith** Scorm or Tin Can Negotiation and Influencing People Budget Like A Boss Compliance Summary  $\text{ILT}$ Manage Reports (My Saved/ Favorite Reports) Usage reports Click Create a report to select people, teams or content that you want to regularly report on. **The Community** 

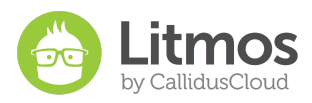

#### <span id="page-4-0"></span>Customizable Dashboards

You asked and we delivered! As a part of the overall admin UI upgrade, Litmos now permits administrators to customize their admin dashboards. Because we are a customer driven product, we took note and listened. Without further ado, take a look.

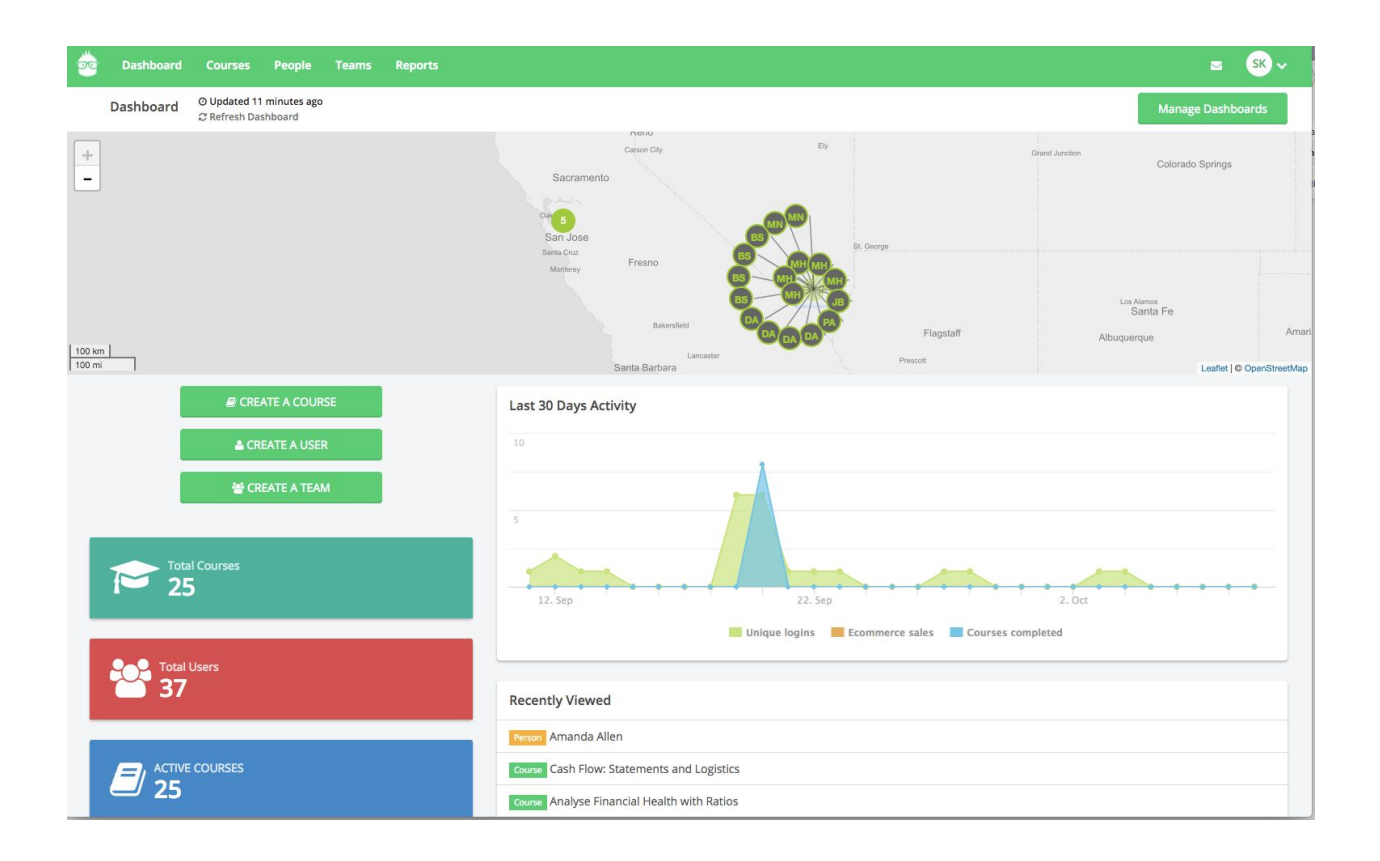

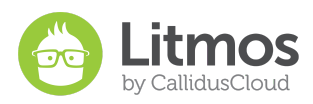

### <span id="page-5-0"></span>**Learner Favorites**

The Learner Favorites feature gives your learners the ability to save a favorite course. Once a Learner saves a course as a favorite, the course will be added to a "favorites" filter in the Course Library where the Learner can easily find all their favorite lessons.

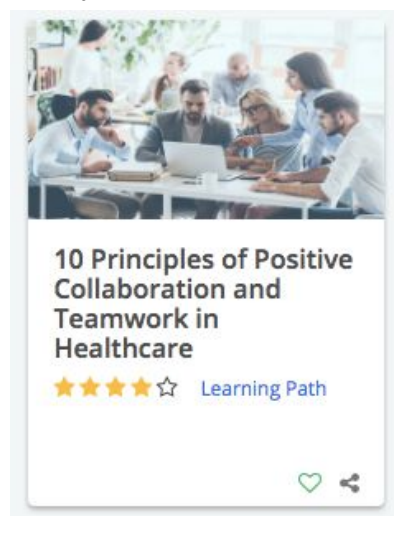

## <span id="page-5-1"></span>**Enrollment Approvals**

Enrollment Approvals give administrators the power to decide which Learners can be granted permission to enroll in a course, learning path, or ILT session that has been made available to access in the Course Library. This feature can be useful when the course requires pre-certification, payment, CEU qualification or similar enrollment requirements.

Have you started using the new "Manager" field in the user profile? We've added a notification component to enrollments, where managers are notified when users begin requesting enrollment approvals. Be sure to assign each Learner a manager, so that those managers are notified of each enrollment request!

#### <span id="page-5-2"></span>Courses & Learning Paths

A Learner will be able to open a course or learning path and view the list of modules, the ratings, the reviews and more once the Learner has clicked into a course, but the Learner will not be able to view the module content until the course has been approved for that user.

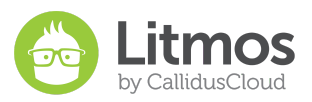

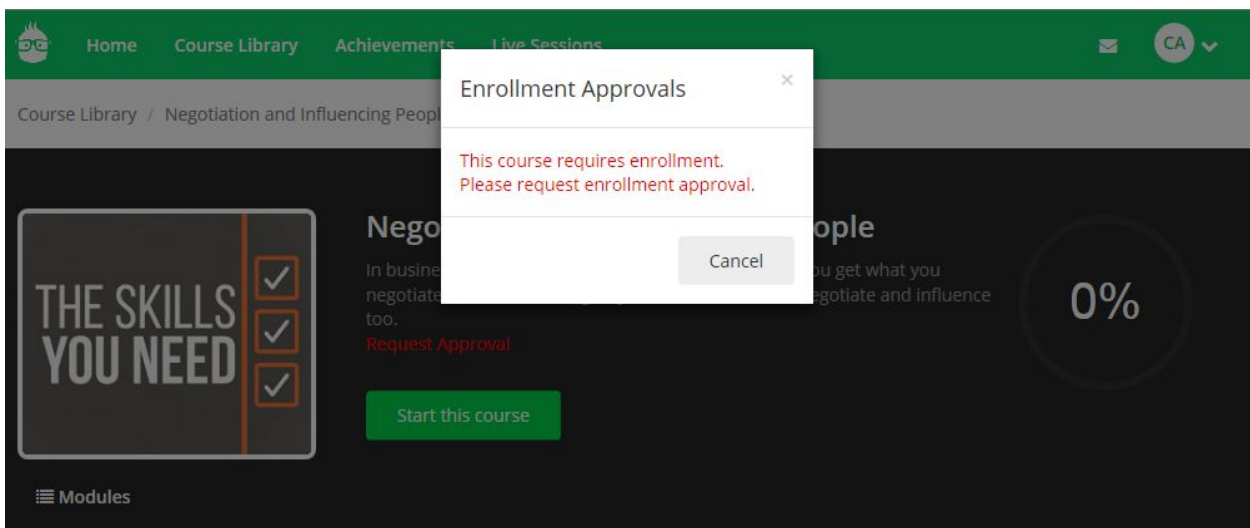

#### <span id="page-6-0"></span>ILT

When a Learner wants to attend an ILT session within a course that he or she has access to, instead of seeing a "Register" button, they will have a "Request approval" button. Once the Learner has asked for approval, an email will be sent to the people set to give approval. Admins can then approve, to provide access, or reject, to deny access, to the session.

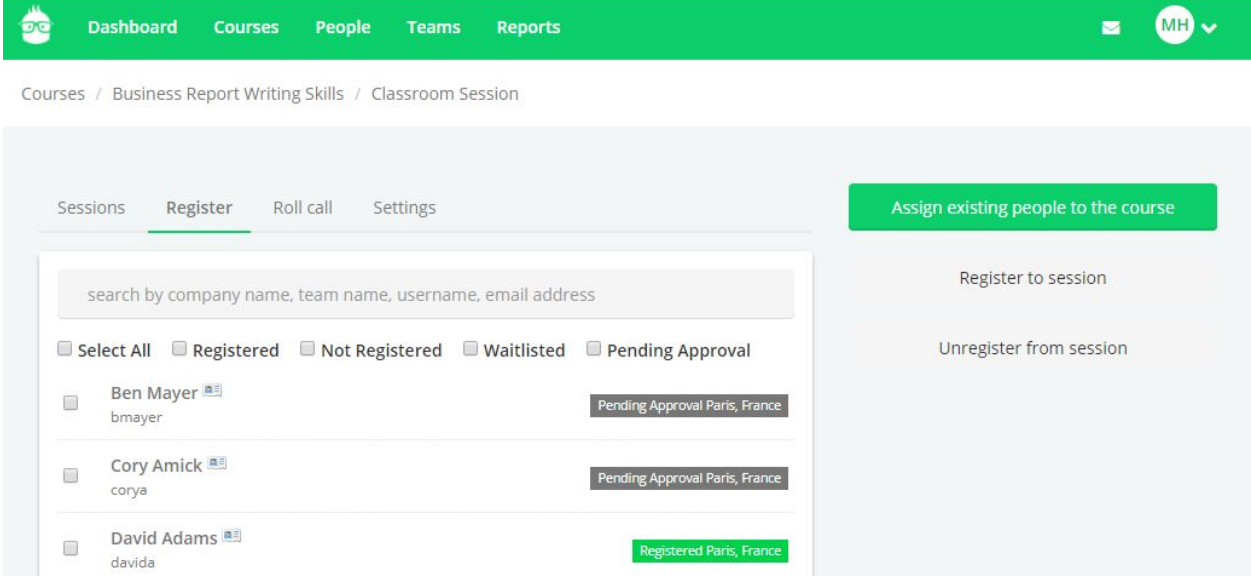

## <span id="page-6-1"></span>**Reporting Engine - New Objects**

We know that reporting is an important aspect of Litmos, and for this reason, we have been incrementally enhancing our Reporting Engine in every release. For this release we are introducing the following objects:

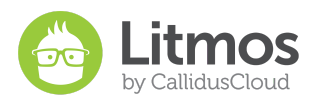

- SCORM User Results Run a report on a SCORM module that includes the results of all users who have completed that SCORM including their interaction data.
- Survey User Results View all the answers Learners have provided on a Survey in a single view.
- ILT Attendance Track attendance of a single ILT or all ILTs in a single report.

## <span id="page-7-0"></span>**Module Drafts**

Modules now provide an option for draft mode. This allows course authors to regularly edit a module before making it viewable by Learners in the course. Once the module has been finished and ready for Learners to view, publish the module to push it live. Your Learners will only see the module after it's been published.

## <span id="page-7-1"></span>**API Enhancements**

In an effort to make Litmos the one of the most universally compatible Learning Management Systems on the market, we are constantly adding new API endpoints. Here are the newest ones added:

- Add Courses to Team Library
- Additional User Profile fields
- Course Custom Fields
- Session Waitlists

## <span id="page-7-2"></span>**User Profile Deactivation**

Set a date for a User to be automatically deactivated. When the user is deactivated, although their reporting and completion status will still be available, they will not be able to access the system. This date can be set through both the UI and through the API.

## <span id="page-7-3"></span>**January 2018: Discontinuing Classic View**

The Classic View will be discontinued with our next major release in January, 2018. This change is being included as a part of our Phase III UI upgrades, which will help our customers receive new features and UI enhancements faster than ever before.

As we get closer to the January 2018 release, more information about the change including a specific date, will be made available. But because you have the ability to make the change yourself at any time, we recommend making the change yourself well before our system update.

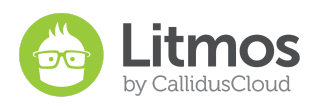

## <span id="page-8-0"></span>**Minor Feature Enhancements/ Bugs**

- 1. Boost Email Notifications
- 2. System Performance Enhancements
- 3. Optimizing running Auto Assign rules
- 4. Remove margin at top of SCORM modules on mobile App
- 5. Course Library topic view is only showing 25 courses
- 6. Learner doesn't receive a Learning Path achievement when they take a course outside of the learning path first
- 7. Logo doesn't get removed when "Show this logo on the trainee's toolbar" is unchecked
- 8. Topics/ sub topics are displaying in the course library when no courses are available or the learner is not assigned to the course
- 9. Oops error message in the reporting engine when pulling a learning path report
- 10. If PayPal ecommerce email field is left blank the learner can purchase the course but the money is not routed to the proper account
- 11. Reporting Engine report is not pulling the correct amount of courses or people if using the last 7 days filter on a scheduled report
- 12. Video Player is not resulting where the user left off
- 13. Inactive courses are being counted toward Learning Path completion
- 14. When a user completes courses as a standalone then gets assigned to a learning path through a team, completion percentage stays at 0% complete
- 15. Assessment Results reports are not showing free text answers